# Hide objective until start date

Last Update: 10/05/2018

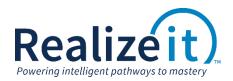

### 1. Overview

Individual objectives can be hidden on the product page until a specified start date has been meant for the objective. This option can be useful if access is not restricted to just the linked objective in the case of a LMS integration where by students can navigate to the product page from the linked objective. If an instructor's preference is for student to not have access to prior objectives until a specific time the following steps can be taken to hide an objective.

### 2. Configuration Setting

#### 2.1. Access the objective

- From the Curriculum view, click on the *Product* tab and either create a new objective and then click *Edit* or locate the existing objective and click *Edit*.
- Once in the objective properties page, access the *Timing Data* area.
  - In Date field under The start date can be specified absolutely or can be specified as an offset from a binding objective specify the start date.
  - Then in the *Option*s check the box for *Hide objective if start date has not been reached.*

| Tim | ina   | data |
|-----|-------|------|
|     | iirig | data |

| The start date can be specified absolutely or can be specified as an offset from a binding objective Date 10/8/2018 |
|----------------------------------------------------------------------------------------------------|
| Offset Days Weeks Months                                                                                            |
| The finish can be specified as an offset from the start date that is used. Offset Days Weeks Months                 |
| Options<br>If the objective if the start date has not been reached Hide objective if the finish date is passed      |

- Click on Save Changes
- Repeat steps for all required objectives.

This configuration will hide the specific objective from the student until the specified start date.

# 3. Example Student View

## Student project page prior to hiding Sample objective 2.

| Realize it.                                                                                  | Joanne 🔻 |
|----------------------------------------------------------------------------------------------|----------|
| Sample 3.3 Beta Product                                                                      |          |
| Welcome Joanne This is your Sample 3.3 Beta Product Course. It is divided into 2 Milestones. |          |
| $\sim$ What you should do next                                                               |          |
| Start<br>Sample Objective 3.3 Beta Obj1                                                      |          |
| Start this Milestone                                                                         |          |
| ✓ Milestones                                                                                 |          |
| Sample Objective 3.3 Beta Obj1 Dise date: 10/20/2018                                         | 0/2      |
| Sample Objective 3.3 Beta Obj 2<br>Due date: 11/29/2018                                      | 0/3      |

## Student product page after configuration on *Sample objective 2*.

| Realizeit).                                                     | Joanne 🔻 |
|-----------------------------------------------------------------|----------|
| < Sample 3.3 Beta Product                                       |          |
| Welcome Joanne<br>This is your Sample 3.3 Beta Product Course.  |          |
| imes  What you should do next                                   |          |
| Start<br>Sample Objective 3.3 Beta Obj1<br>Start this Milestone |          |
| ✓ Milestones                                                    |          |
| Sample Objective 3.3 Beta Obj1 Due date: 10/30/2018             | 0/2      |